**Recording Files**

ecording

89

Ē

## Everio Easy Start Guide

**For more details on operating this product, please refer to the "Detailed User Guide" at the following website: http://manual.jvc.co.jp/index.html/ For additional online video tutorials, please visit:**

**http://camcorder.jvc.com/tutorials.jsp**

*This easy start guide is designed to navigate you to using your new Everio quickly. Please refer to the owner's manual for a detailed listing of features.*

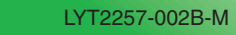

# The Perfect Experience

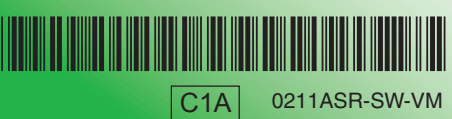

### **Customer Care Center** TOLL FREE 1-800-252-5722

**For more details on operating this product, please refer to the "Detailed User Guide" at the following website: http://manual.jvc.co.jp/index.html/**

> For additional online video tutorials, please visit: http://camcorder.jvc.com/tutorials.jsp

> > Register your EVERIO online at: REGISTER.JVC.COM and receive a special offer.

**Battery Charge** • AA-VG1U

To order any of these accessories please visit www.JVC.com or call 1-800-858-6442

A Division of JVC Americas Corp. 1700 Valley Road, Wayne, NJ 07470 www.jvc.com **SUPPLIED ACCESSORIES FOR THE CAMERA**

Basic User Guide Optional\*

**Product Name\*** Description

AC Adapter AC-V11U

Battery Pack BN-VG108U

USB Cable (Type A - Mini Type B) QAM1313-001A/ QAM1369-001A

AV Cable

 $\overline{\bullet}$ 

 $\tilde{\mathbf{d}}$ 

Ē

 $\boldsymbol{\sigma}$ 

CO

CD-ROM LY37342-025

 $\hat{\mathscr{O}}$  ,

• Component Cable (QAM1266-001)

Battery Pack • BN-VG114U • BN-VG121U

**CO** 

 $\mathbf{d}$ 

**DE** 

• Provides a longer recording time than the battery pack that comes with this unit or it can also be used

as a spare battery pack.

• Enables the battery pack to be charged without

using this unit.

Video Quality Scene Counter **AVAILABLE ACCESSORIES FOR THE CAMERA**

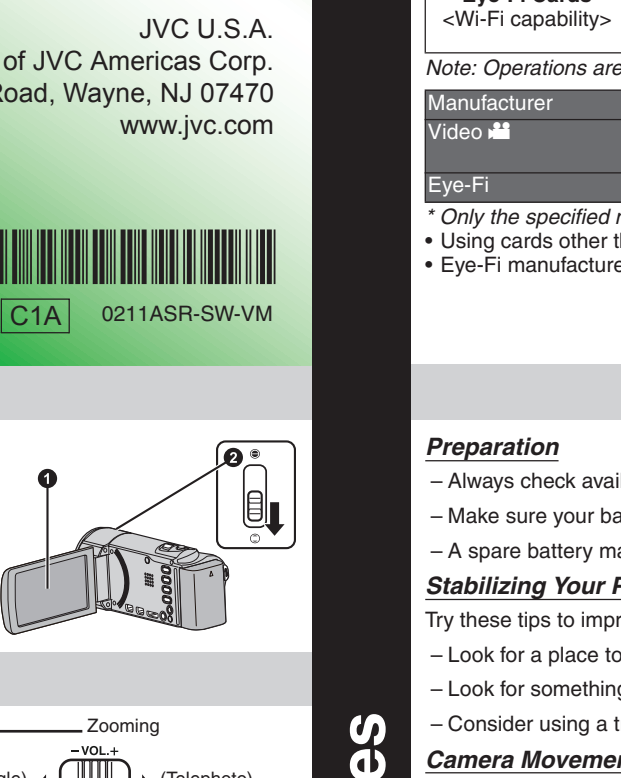

### **CHARGING THE BATTERY**

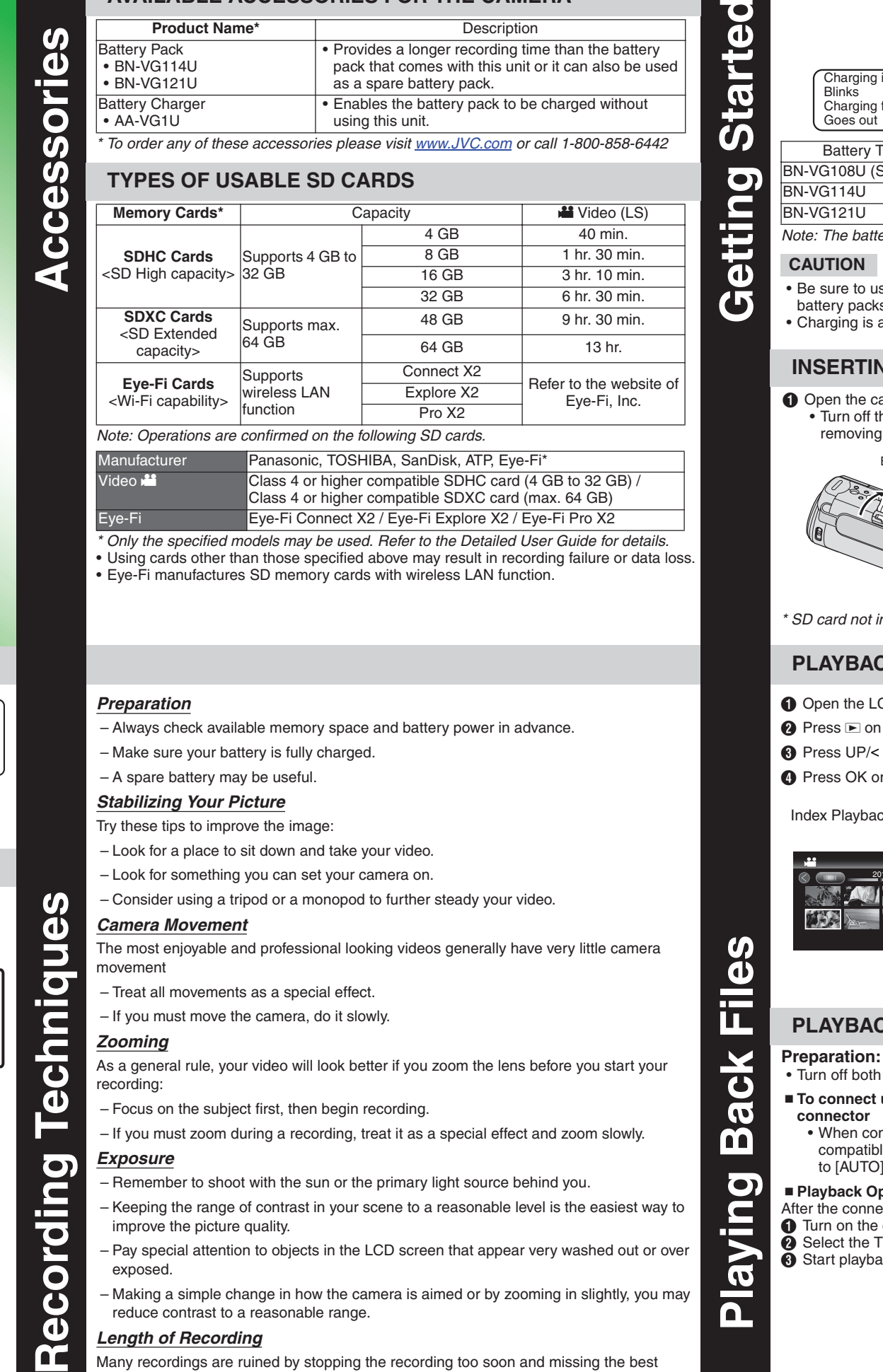

# Everio Guía de inicio rápido

# **Técnicas de grabación Accesorios** U

### **CHANGING MENU SETTINGS**

Select an item from the menu list on the menu screen.

**O** Press MENU on the unit to display the menu. **O** Press UP/< or DOWN/> on the unit to move the cursor up/down. **C** Press OK to select.

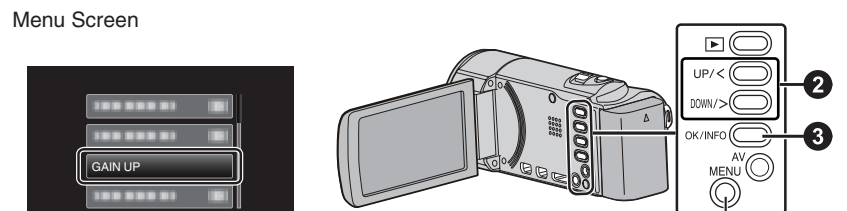

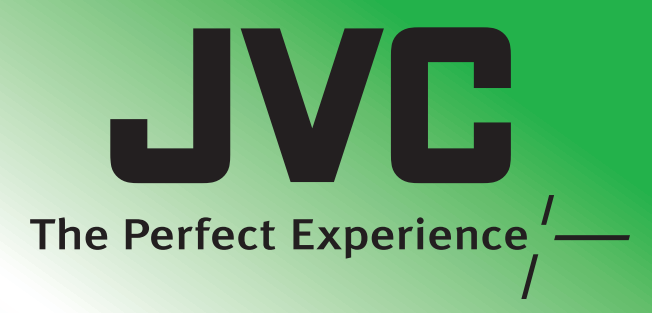

### **RECORDING FILES**

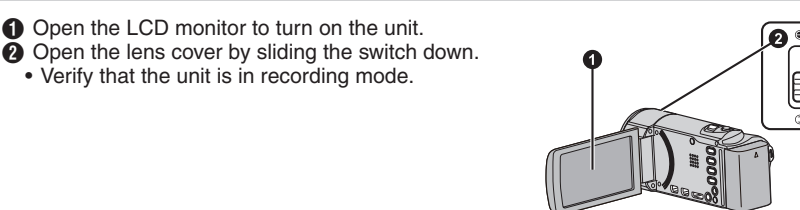

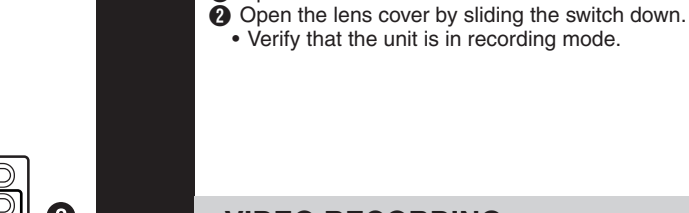

**VIDEO RECORDING**

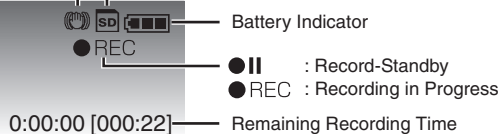

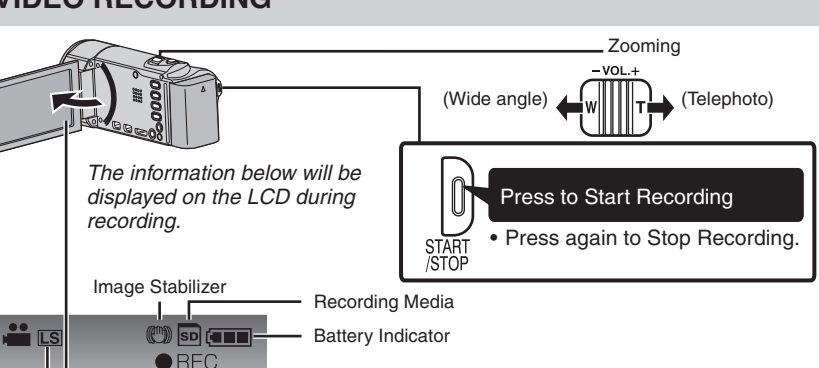

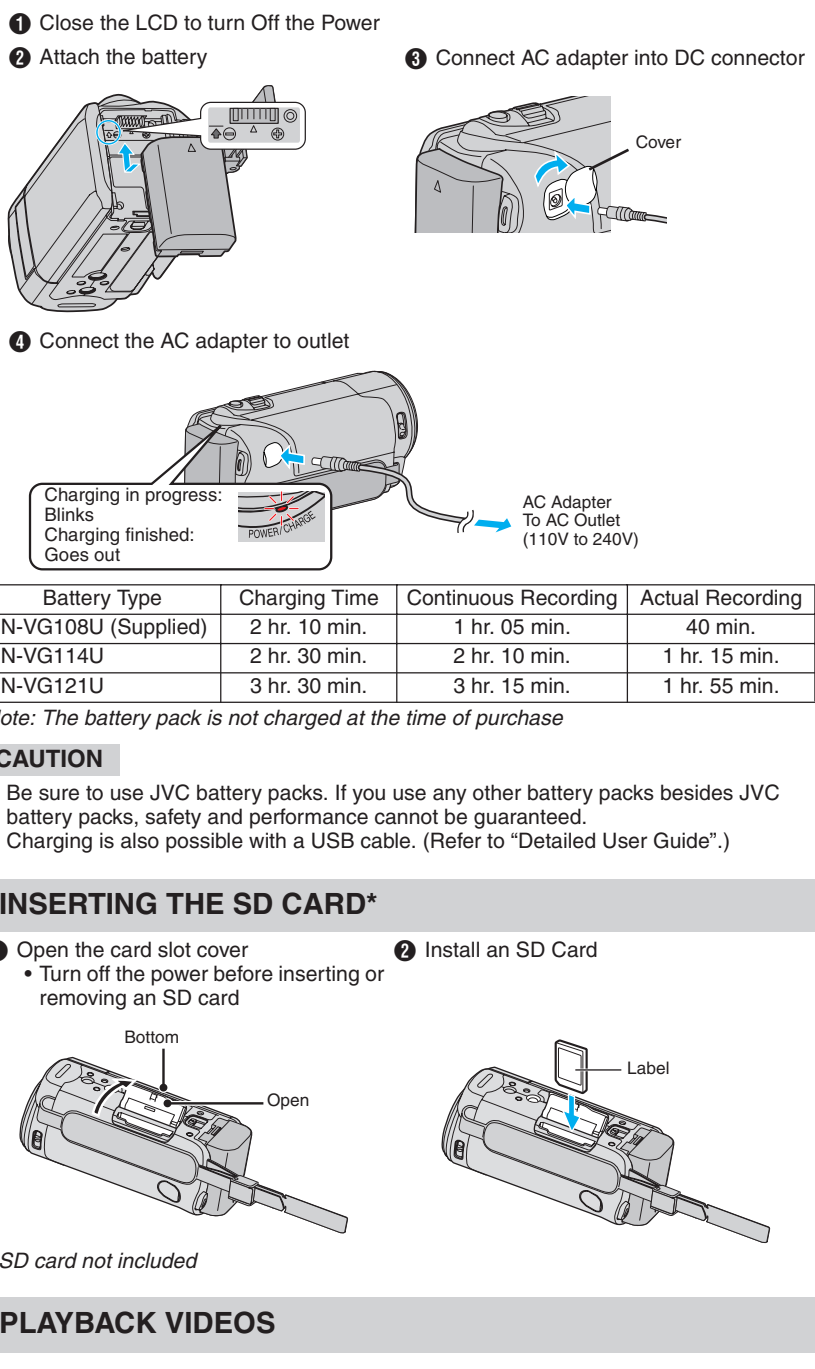

CD monitor to turn on the unit.

the unit to select the playback mode or DOWN/> on the unit to select the desired video.

 $\mathbb{R}$  o start playback.

k Screen

**Intro PRECAUCIÓN**

Ó

cci

 $\frac{\textcolor{red}{\textcolor{blue}{\textbf{C}}}}{\textcolor{blue}{\textcolor{blue}{\textbf{C}}}}$ 

rchivo

 $\boldsymbol{\sigma}$ 

Œ

 $\overline{\bullet}$ 

 $\overline{O}$ 

<u>්ටි</u>

 $\bar{\mathbf{C}}$ 

E

 $\overline{\mathbf{C}}$ 

 $\overline{\mathbf{d}}$  $\bullet$  $\mathbf{C}$ 

 $\bigcirc$  Abra la tapa de la ranura para tarjetas  $\bigcirc$  Insertar una tarjeta SD • Apague la alimentación antes de introducir o extraer una tarjeta SD

A Presione MENU en la unidad para visualizar el menú.  $\bullet$  Presione UP/< o DOWN/> en la unidad para mover el cursor hacia arriba/abajo. **6** Presione OK para seleccionar.

Pantalla de me

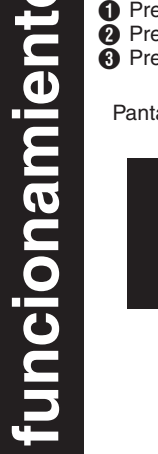

 $\bullet$ 

– Keeping the range of contrast in your scene to a reasonable level is the easiest way to improve the picture quality.

– Pay special attention to objects in the LCD screen that appear very washed out or over exposed.

– Making a simple change in how the camera is aimed or by zooming in slightly, you may reduce contrast to a reasonable range.

*Length of Recording*

Many recordings are ruined by stopping the recording too soon and missing the best

moment:

8

 $\overline{\mathbf{d}}$ 

– Always try for at least a 10 second recording. – When in doubt, let the recording continue longer. – It is much easier to edit unneeded material later.

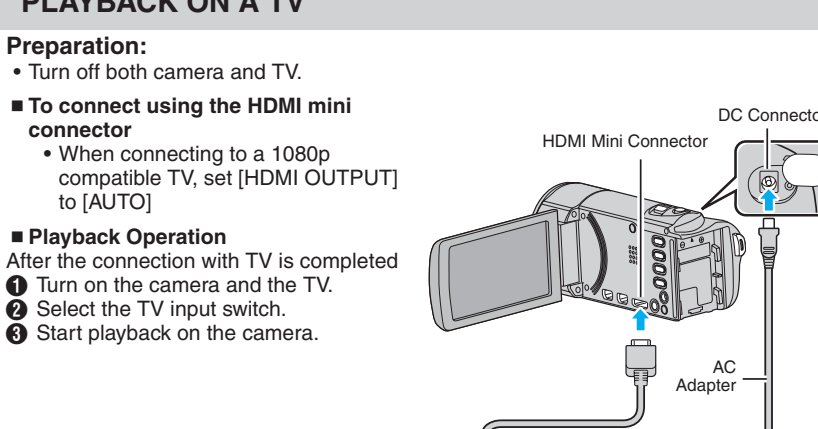

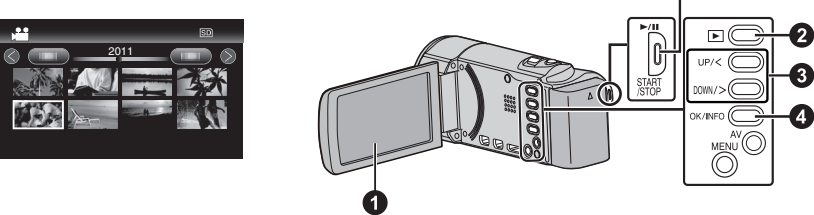

### **PLAY ON A TV**

Q

HDMI Cable (Optional) (Mini to full-sized HDMI cable)

HDMI Connector TV

To AC Outlet

**Cubierta** 

**Grabación de archivos**

Grabación

 $\mathbf{d}$ 

 $\boldsymbol{\sigma}$ 

nivo

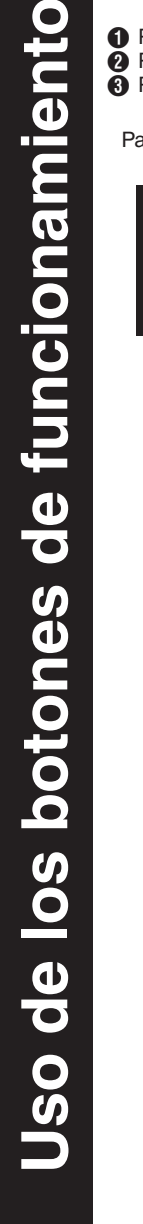

A Abra la pantalla LCD para encender la unidad. **A** Presione **E** en la unidad para seleccionar el modo de reproducción. **C** Presione UP/< o DOWN/> en la unidad para seleccionar el video deseado. **●** Presione OK o  $\blacktriangleright$ / para iniciar la reproducción

**Para detalles sobre cómo operar este producto, consulte la "Guía detallada del usuario" en el siguiente sitio Web: http://manual.jvc.co.jp/index.html/**

> • Al conectar a una televisión 1080p compatible, ajuste [SALIDA HDMI] a [AUTO] ■ Operación de reproducción Luego de que la conexión a la televisión se haya completado A Encienda la cámara y el televisor. B Seleccione el interruptor de entrada del televisor. **6** Inicie la reproducción en la cámara. **Adaptador** Cable HDMI (opcional) (cable HDMI tamaño mini a completo)<br>A salida de CA

Conector HDMI TV

**Para ver más videoguías en línea, visite: http://camcorder.jvc.com/tutorials.jsp**

*Esta guía de inicio rápido está diseñada para indicarle cómo utilizar rápidamente su nueva Everio. Consulte el manual de usuario para obtener una lista detallada de funciones.*

### **Centro de atención al cliente** NÚMERO GRATUITO 1-800-252-5722

**Para detalles sobre cómo operar este producto, consulte la "Guía detallada del usuario" en el siguiente sitio Web: http://manual.jvc.co.jp/index.html/**

> Para ver más videoguías en línea, visite: http://camcorder.jvc.com/tutorials.jsp

Registre su EVERIO en línea en: REGISTER.JVC.COM y recibirá una oferta especial.

> JVC U.S.A. Una división de JVC Americas Corp. 1700 Valley Road, Wayne, NJ 07470 www.jvc.com

> > C1A 0211ASR-SW-VM

### **ACCESORIOS SUMINISTRADOS CON LA CÁMARA**

• El uso de otras tarjetas que no sean las indicadas anteriormente puede provocar una falla en la grabación o la pérdida de datos.

• Eye-Fi fabrica tarjetas de memoria SD con función de LAN inalámbrico.

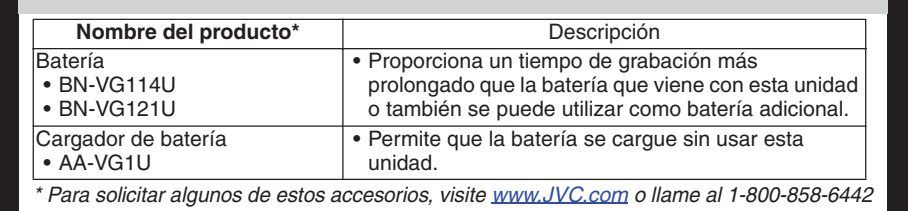

Adaptador de CA AC-V11U Batería BN-VG108U Cable USB (tipo A - mini tipo B) QAM1313-001A/ QAM1369-001A

Cable AV

CD-ROM LY37342-025

Õ,

ccesorios

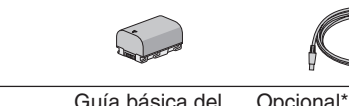

usuario Opcional<sup>\*</sup> • Cable componente (QAM1266-001)

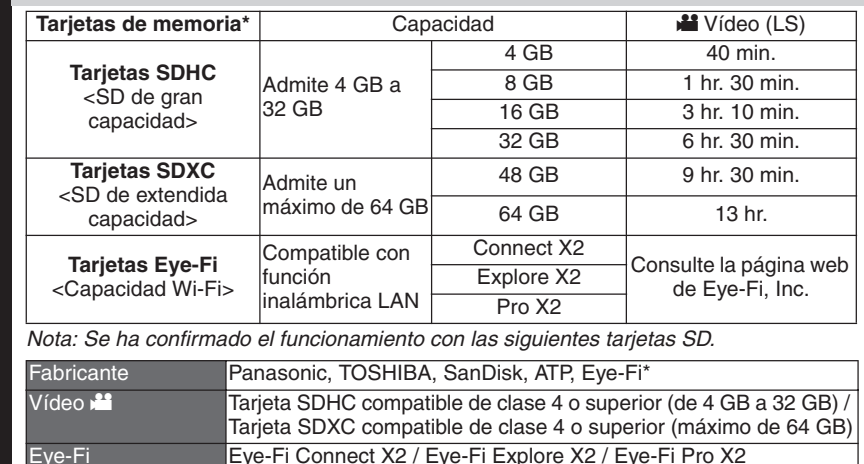

\* Sólo pueden utilizarse los modelos especificados. Consulte la Guía detallada del usuario para obtener detalles. Eye-Fi Eye-Fi Connect X2 / Eye-Fi Explore X2 / Eye-Fi Pro X2

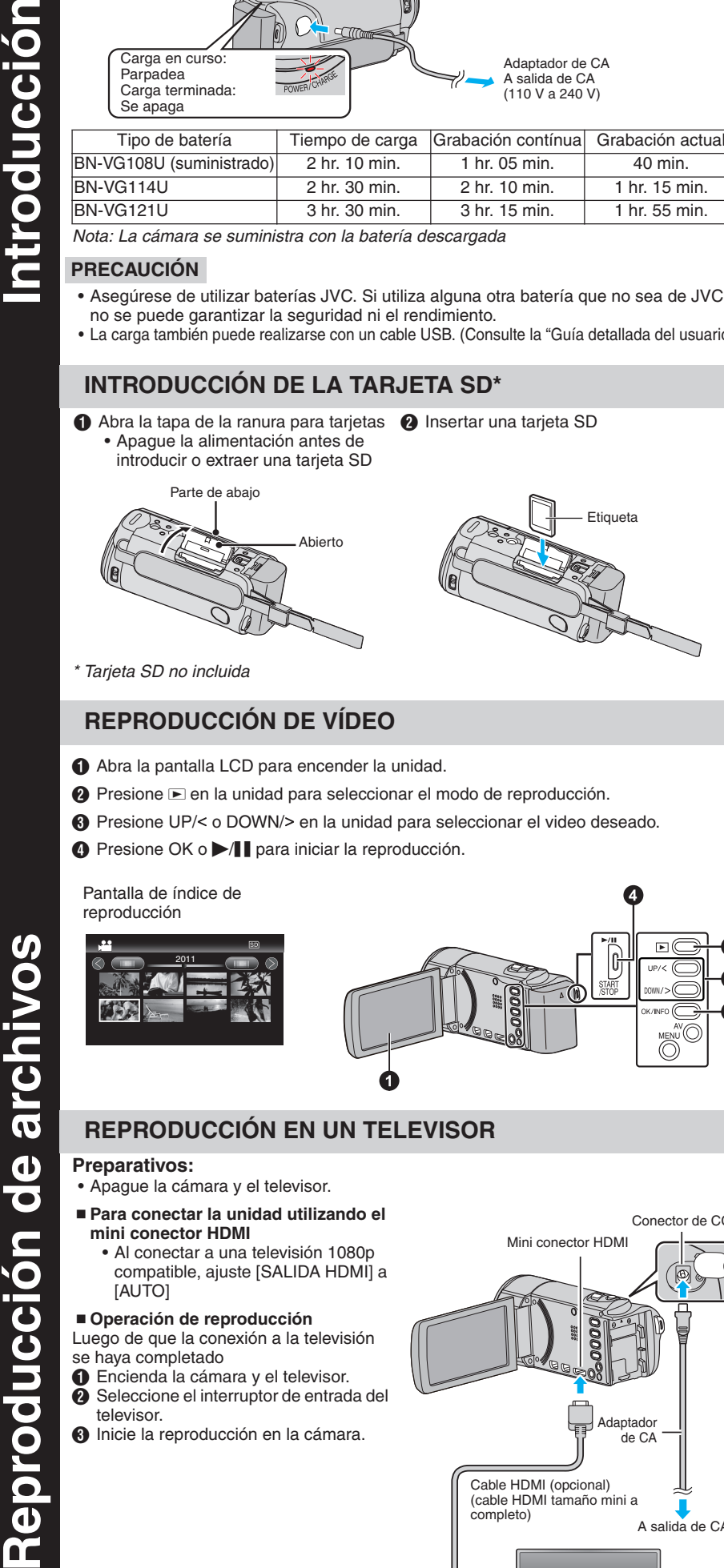

### **ACCESORIOS DISPONIBLES PARA LA CÁMARA**

### **TIPOS DE TARJETAS SD UTILIZABLES**

### Nota: La cámara se suministra con la batería descargada

- Asegúrese de utilizar baterías JVC. Si utiliza alguna otra batería que no sea de JVC, no se puede garantizar la seguridad ni el rendimiento.
- La carga también puede realizarse con un cable USB. (Consulte la "Guía detallada del usuario".)

\* Tarjeta SD no incluida

### **CARGA DE LA BATERÍA** Cierre el LCD para apagar la alimentación<br>
a Cologue la batería **8** Conecte el adaptador de CA al conector de CC

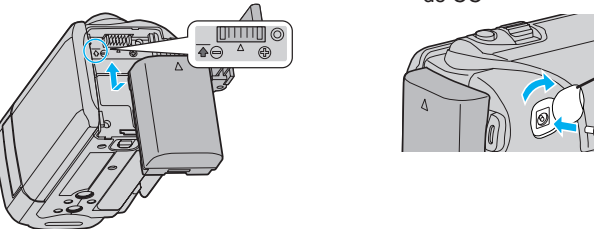

D Conecte el adaptador de CA en el tomacorriente

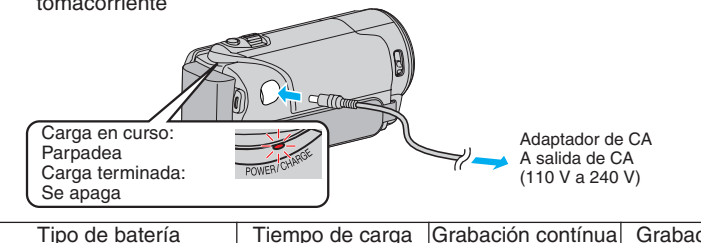

### **INTRODUCCIÓN DE LA TARJETA SD\***

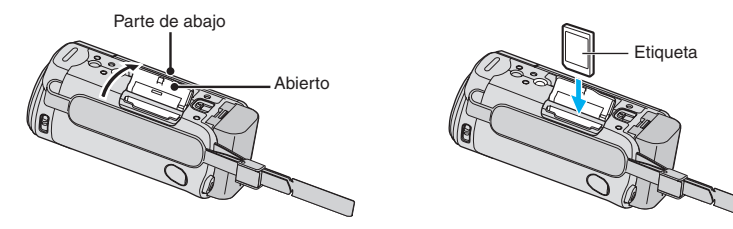

### **CAMBIO DE AJUSTES DEL MENÚ**

Seleccione un ítem de la lista de menú en la pantalla de menú.

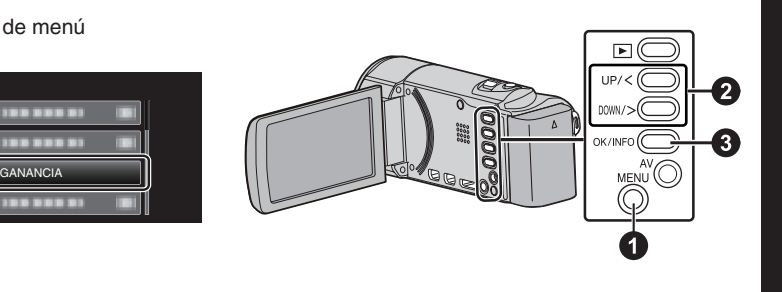

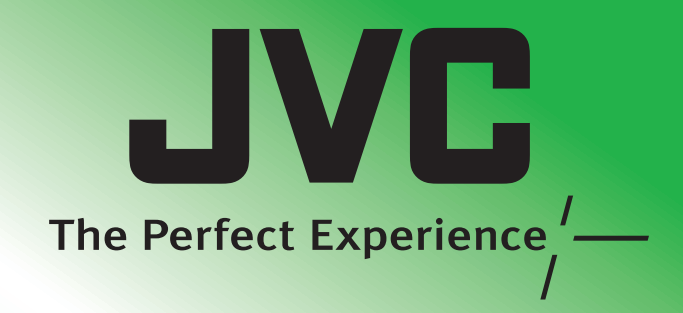

### **GRABACIÓN DE ARCHIVOS**

A Abra la pantalla LCD para encender la unidad.  $\ddot{a}$  Abra la cubierta de la lente deslizando el interruptor hacia abajo. • Verifique que la unidad se encuentre en modo

de grabación.

### **GRABACIÓN DE VIDEO**

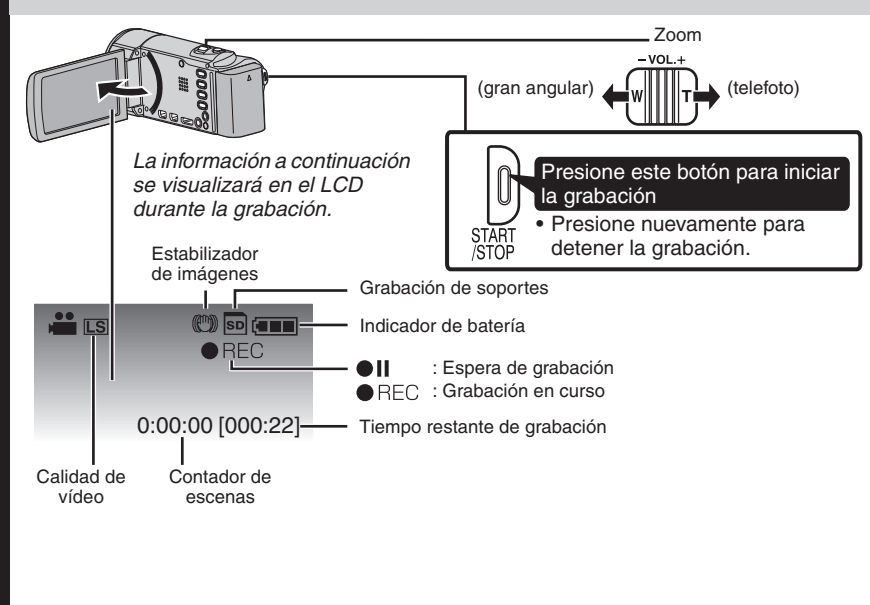

### *Preparativos*

– Siempre compruebe la memoria disponible y la carga de la batería por adelantado.

– Asegúrese de que la batería esté completamente cargada. – Sería útil contar con una batería adicional.

### *Estabilización de la imagen*

Intente seguir estos consejos para mejorar la imagen:

- Busque un lugar donde sentarse y grabe su video.
- Busque un lugar en el que pueda colocar la cámara.
- Tenga en cuenta el uso de un trípode o monópode para que su video no tenga imágenes movidas.

### *Movimiento de la cámara*

Los mejores videos y más profesionales generalmente tienen poco movimiento de la cámara

- Considere los movimientos como efectos especiales.
- Si es absolutamente necesario mover la cámara, hágalo lentamente.

### *Zoom*

**DO** 

 $\overline{\overline{O}}$  $\boldsymbol{\sigma}$  $\mathbf \Omega$ 

 $\boldsymbol{\sigma}$ 

 $\overline{\mathbf{O}}$ 

 $\overline{\mathbf{o}}$ 

 $\boldsymbol{\omega}$ 

 $\boldsymbol{\sigma}$ Õ

cni

Como regla general, su video será mejor si realiza zoom sobre la lente antes de iniciar la grabación:

– Enfoque el sujeto en primer lugar y luego inicie la grabación. – Si debe realizar zoom durante una grabación, considérelo como si fuera un efecto especial y hágalo lentamente.

### *Exposición*

– Recuerde que debe filmar con el sol o la fuente primaria de luz por detrás suyo. – Si mantiene el rango de contraste de su escena en un nivel razonable, será más fácil mejorar la calidad de la imagen.

– Preste especial atención a los objetos en la pantalla LCD que se vean mal o sobreexpuestos.

– Si realiza un simple cambio en la forma en que se enfoca la cámara o acercando la imagen suavemente, es posible que se reduzca el contraste hasta un rango razonable.

### *Longitud de la grabación*

Muchas grabaciones se ven estropeadas porque se detiene la grabación muy repentinamente o porque falta captar el mejor momento: – Intente siempre grabar al menos 10 segundos. – En caso de dudas, continúe grabando unos segundos más. – Es mucho más fácil editar posteriormente el material que no se necesita.

### **REPRODUCCIÓN DE VÍDEO**

### - **Para conectar la unidad utilizando el mini conector HDMI**

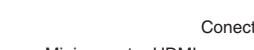

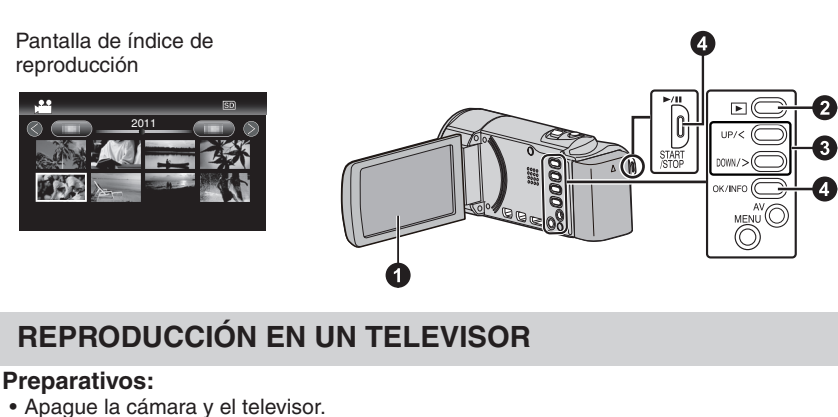

Conector de CC

### Mini conector HDMI

de CA

### Lista de Usuario Nota:

Mostrar todo

Sin t?ulo **Seeya** 

 $\blacktriangleleft$ 

Untitled Seleccione Configuración(S)/Preferencias (S) para ver la carpeta donde MediaBrowser almacena sus videos. También puede reproducir sus videos desde esta carpeta en los reproductores más populares.

**o** 

 $\boldsymbol{\sigma}$ 

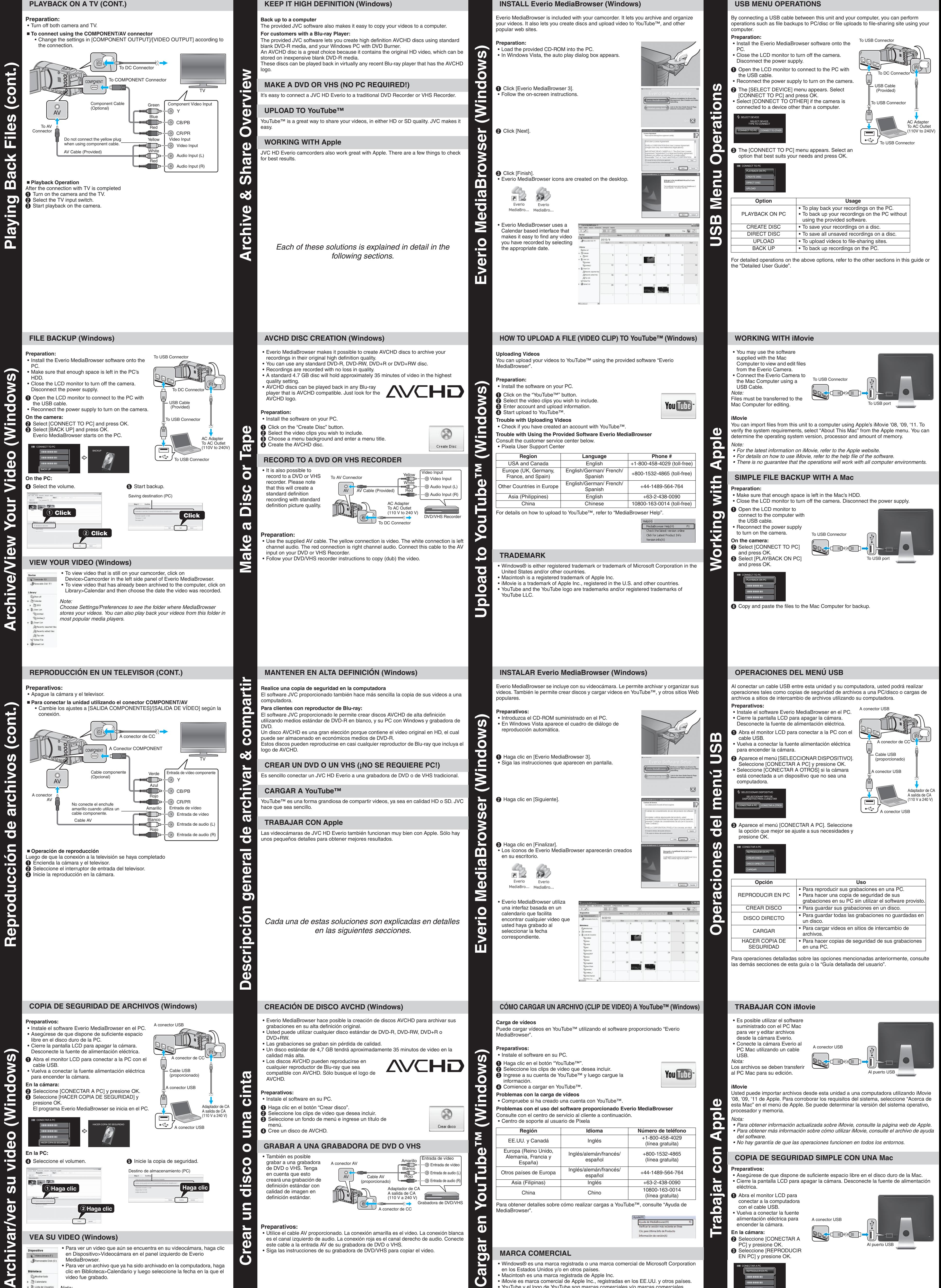

• Siga las instrucciones de su grabadora de DVD/VHS para copiar el video.

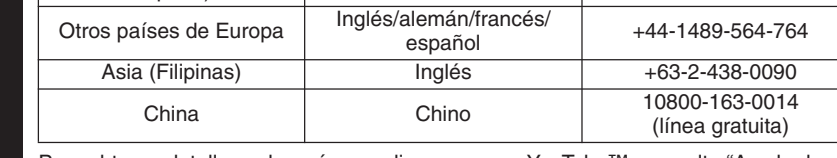

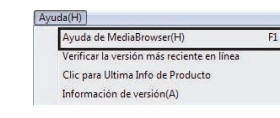

• Windows® es una marca registrada o una marca comercial de Microsoft Corporation en los Estados Unidos y/o en otros países. • Macintosh es una marca registrada de Apple Inc. • iMovie es marca comercial de Apple Inc., registradas en los EE.UU. y otros países. • YouTube y el logo de YouTube son marcas comerciales y/o marcas comerciales registradas de YouTube LLC.

### **MARCA COMERCIAL**

EN PC] y presione OK.

D Copie y pegue los archivos a cualquier carpeta del PC Mac para copia de seguridad.

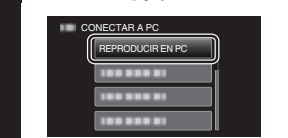

- Para ver un video que aún se encuentra en su videocámara, haga clic en Dispositivo>Videocámara en el panel izquierdo de Everio Videocámara (F.) MediaBrowser. Removable Disk (G:
	- Para ver un archivo que ya ha sido archivado en la computadora, haga clic en Biblioteca>Calendario y luego seleccione la fecha en la que el video fue grabado.

Free Manuals Download Website [http://myh66.com](http://myh66.com/) [http://usermanuals.us](http://usermanuals.us/) [http://www.somanuals.com](http://www.somanuals.com/) [http://www.4manuals.cc](http://www.4manuals.cc/) [http://www.manual-lib.com](http://www.manual-lib.com/) [http://www.404manual.com](http://www.404manual.com/) [http://www.luxmanual.com](http://www.luxmanual.com/) [http://aubethermostatmanual.com](http://aubethermostatmanual.com/) Golf course search by state [http://golfingnear.com](http://www.golfingnear.com/)

Email search by domain

[http://emailbydomain.com](http://emailbydomain.com/) Auto manuals search

[http://auto.somanuals.com](http://auto.somanuals.com/) TV manuals search

[http://tv.somanuals.com](http://tv.somanuals.com/)